# **STEP BY STEP MENJADI PROGRAMMER HANDAL DENGAN VB.NET**

#### *Lisensi Dokumen:*

*Copyright © 2003 IlmuKomputer.Com Seluruh dokumen di IlmuKomputer.Com dapat digunakan, dimodifikasi dan disebarkan secara bebas untuk tujuan bukan komersial (nonprofit), dengan syarat tidak menghapus atau merubah atribut penulis dan pernyataan copyright yang disertakan dalam setiap dokumen. Tidak diperbolehkan melakukan penulisan ulang, kecuali mendapatkan ijin terlebih dahulu dari IlmuKomputer.Com.*

#### Junindar

Blog : http://junindar.blog.com

E-Mail : xx\_lead@yahoo.com

junindar@gmail.com

### **STEP VI**

## **EXPORT DATA DARI ACCESS TABLE KE TXT / CSV FILE**

#### **I.** Pangantar

Setelah membaca artikel step 5 pasti para pembaca banyak yang bertanya dan merasa keheranan. Apakah penulis lupa atau tidak tahu cara mengexport data dari txt / csv file. Karena pada artikel tersebut penulis mendesign form dengan menampilkan button export. Sedangkan pada tahap coding tidak di temukan bagaimana cara mengexport data tersebut.

Hal tersebut memang sengaja penulis lakukan, agar para pembaca paham terlebih dahulu cara untuk mengimport data. Jika sudah mengerti maka kita akan memasuki lagi tahap selanjutnya yaitu mengexport data dari access table ke txt /csv file.

Bagi para pembaca yang belum membaca step 5 penulis harapkan untuk membaca artikel tersebut terlebih dahulu. Karena antara artikel sebelumnya dan yang saat ini sangat erat sekali hubungan nya. Dan kita masih menggunakan project yang sama. Hasil eksperimen yang dilakukan penulis untuk mengeksport data dengan jumlah

baris lebih kurang 100.000 baris durasi yang dibutuhkan adalah sekitar 20 detik. Ini merupakan waktu yang sangat cepat sekali.

#### **II. CODING**

Karena kita masih menggunakan form dan project yang sama jadi kita langsung saja masuk ke tahap coding.

```
Sub CheckData()
     Try
     objDataTableAccess.Clear()
     StrSQL = "SELECT EmployeeId,format(FTime,'hh:mm') " & _
     "As Waktu,format(FDate,'dd/mm/yyyy') As Tanggal FROM Absen"
     objCommand = New OleDbCommand
     objCommand.Connection = myconnection.open()
     objCommand.CommandType = CommandType.Text
     objCommand.CommandText = StrSQL
    objDataAdapter = New OleDbDataAdapter(objCommand) objDataAdapter.Fill(objDataSet, "mdt_check2")
     objDataTableAccess = objDataSet.Tables("mdt_check2")
     myconnection.close()
     Catch ex As Exception
     MsgBox(ex.Message)
     myconnection.close()
     Exit Sub
     End Try
End Sub
```
Dan klik ganda pada button export, dan ketik sintaks dibawah ini :

Kuliah Berseri IlmuKomputer.Com Copyright © 2003 IlmuKomputer.Com

```
Try
    If txtFileName.Text.Trim = "" Then
      MsgBox("Masukkan nama file terlebih dahulu", 
      MsgBoxStyle.Information, "Pesan kesalahan")
       Exit Sub
    End If
    If txtFolderPath.Text.Trim = "" Then
      MsgBox("Pilih folder terlebih dahulu", MsgBoxStyle.Information, 
      "Pesan kesalahan")
       Exit Sub
   End If
       CheckData() 'mengecek jumlah baris dalam tabel
    If objDataTableAccess.Rows.Count = 0 Then
      MsgBox("Data tidak tersedia", MsgBoxStyle.Information, "Pesan 
      kesalahan")
       Exit Sub
    End If
    Dim i As Integer
    Dim Header1, Header2, Header3, Field1, Field2, Field3 As String
    Dim fsOutput As FileStream = New FileStream(txtFolderPath.Text + 
    "\" + txtFileName.Text.Trim + CbExt.SelectedItem, 
    FileMode.Create, FileAccess.Write)
     Dim srOutput As StreamWriter = New StreamWriter(fsOutput)
      objCommand = myconnection.open.CreateCommand
      objCommand.CommandText = "Select * From Absen;"
      objdatareader = objCommand.ExecuteReader
      objdatareader.Read()
      Header1 = Replace(objdatareader.GetName(0), "#", ".")
 Header2 = Replace(objdatareader.GetName(1), "#", ".")
 Header3 = Replace(objdatareader.GetName(2), "#", ".")
    srOutput.WriteLine(Header1.ToString() + "," + Header2.ToString() 
    + "," + Header3.ToString())
     For i = 0 To objDataTableAccess.Rows.Count - 1
          With objDataTableAccess.Rows(i)
                     Field1 = .Item(0).ToString
                     Field2 = .Item(1).ToString
                     Field3 = .Item(2).ToString
           End With
      srOutput.WriteLine(Field1.ToString() + "," + Field2.ToString() 
      + "," + Field3.ToString())
      Next i
      srOutput.Close()
     fsOutput.Close()
    MsgBox("Export data berhasil", MsgBoxStyle.Information, "Pesan 
    keberhasilan")
     Catch ex As Exception
        MsgBox(ex.Message, MsgBoxStyle.Critical, "Pesan kesalahan")
        myconnection.close()
End Try
```
#### **III. PENUTUP**

Sekarang pertanyaan-pertanyaan yang ada pada pembaca sudah terjawab, bagaimana cara untuk mengeksport data dari table ke txt / csv file, sangat mudahkan ? Semoga artikel ini membantu para pembaca dalam hal mencari ilmu khusus nya pada bidang pemrograman Vb.Net.

Semoga Artikel-artikel tentang VB.Net ini masih tetap saya tulis, seiring dengan berkembangnya ilmu yang saya miliki. Aminnnnnnnnnnnnnnnn

#### **IV. Referensi**

- 1. www.msdn.microsoft.com
- 2. www.planetsourcecode.com
- 3. www.codeproject.com
- 4. www.aspnet.com

Masih banyak lagi referensi yang ada di Intenet. Anda tinggal cari di www.Google.com. Dengan kata kunci "**tutorial VB.Net"**

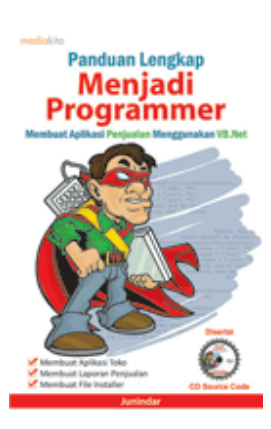

#### **Sinopsis buku "Panduan Lengkap Menjadi Programmer"**

Setelah mengetahui apa itu Microsoft.NET Framework, Microsoft Visual Basic.NET, ADO.NET, Database dan Microsoft Access, dan fungsi-fungsi serta dasar penggunaannya, ternyata menjadi programmer VB.NET itu mudah! Sebab, dari dasar pengetahuan tesebut, kita sudah bisa membuat suatu program yang kita inginkan. Misalnya, membuat aplikasi toko, seperti form penjualan dan pembelian. Visual Basic.NET (VB.NET) merupakan program generasi selanjutnya dari Visual Basic. VB.NET memungkinkan

kita untuk membangun aplikasi database client atau server dengan performa tinggi.

Umumnya, para programmer banyak menggunakan VB.NET untuk membuat aplikasi atau program yang mereka butuhkan. Pasalnya, program ini memiliki kelebihan dan kemudahan tertentu dibandingkan dengan program-program lainnya yang sejenis.

Selanjutnya, langkah apa saja yang mesti diketahui dan dilakukan agar kita bisa menjadi programmer VB.NET? Mediakita menerbitkan buku *Panduan Lengkap Menjadi Programmer* yang ditulis oleh **Junindar**. Buku ini berisi tutorial pembuatan program, pembuatan laporan, sampai dengan melakukan *deployment* program. Melalui buku ini, Anda bisa menjadi seorang programmer VB.NET yang handal. Sebab, buku ini

*Step By Step Menjadi Programmer Handal Dengan VB.Net – Step VI Junindar*

Kuliah Berseri IlmuKomputer.Com Copyright © 2003 IlmuKomputer.Com

merupakan buku yang komplit untuk mengantar seseorang dari tidak tahu apa-apa tentang VB.NET menjadi seorang programmer.

Memang, saat ini, banyak sekali buku-buku tentang pemrograman VB.NET, tetapi sangat jarang yang menjelaskan secara detail tentang fungsi-fungsi dan pemrograman di dalam VB.NET. Di buku ini, secara terperinci Anda akan dibimbing bagaimana membuat database, membuat program *(create program)*, tampilan login, menu, form, laporan, sampai dengan membuat file setup *(installer)*.

Selain itu, buku ini juga dilengkapi CD berisikan *source code* pembuatan program sehingga lebih memudahkan Anda dalam berlatih.

#### **Biografi Penulis.**

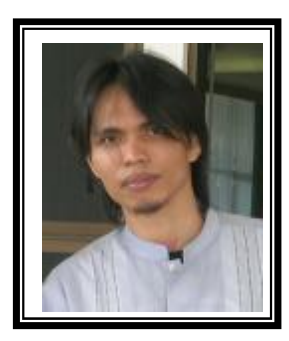

Junindar Lahir di Tanjung Pinang, 21 Juni 1982. Menyelesaikan Program S1 pada jurusan Teknik Informatika di Sekolah Tinggi Sains dan Teknologi Indonesia (ST-INTEN). Senang mengutakatik computer yang berkaitan dengan bahasa pemrograman. Keahlian, sedikit mengerti beberapa bahasa pemrograman seperti : VB.Net, ASP.NET, VBA. Reporting : Crystal Report (Under Program). Database : Access, paradox dan SQL Server 2000. Simulation / Modeling Packages: Visio Enterprise, Rational Rose dan Power Designer. Dan senang bermain gitar, karena untuk bisa menjadi pemain gitar dan seorang programmer sama-sama membutuhkan seni. Pada saat ini bekerja di salah satu Perusahaan Swasta di BATAM sebagai Software Development. Mempunyai moto hidup : "**Jauh lebih baik menjadi Orang Bodoh yang giat belajar, dari pada orang Pintar yang tidak pernah mengimplementasikan ilmunya".**

*Kritik dan saran kirim ke : xx\_lead@yahoo.com junindar@gmail.com*

*Step By Step Menjadi Programmer Handal Dengan VB.Net – Step VI Junindar*